## エクスポートの操作方法

※ エクスポートは、データのテキストの順次出力処理で行われるため、データベースの静 止点は作成されていないので、データ間の整合性は無い

データのエクスポートを行うには、

EMDC →[データ移行]タブ → 行データの移動・セクション中の「エクスポート・ファ イルのエクスポート」

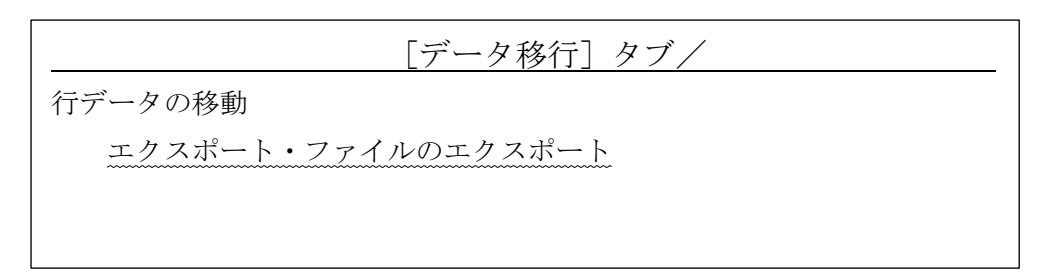

↓

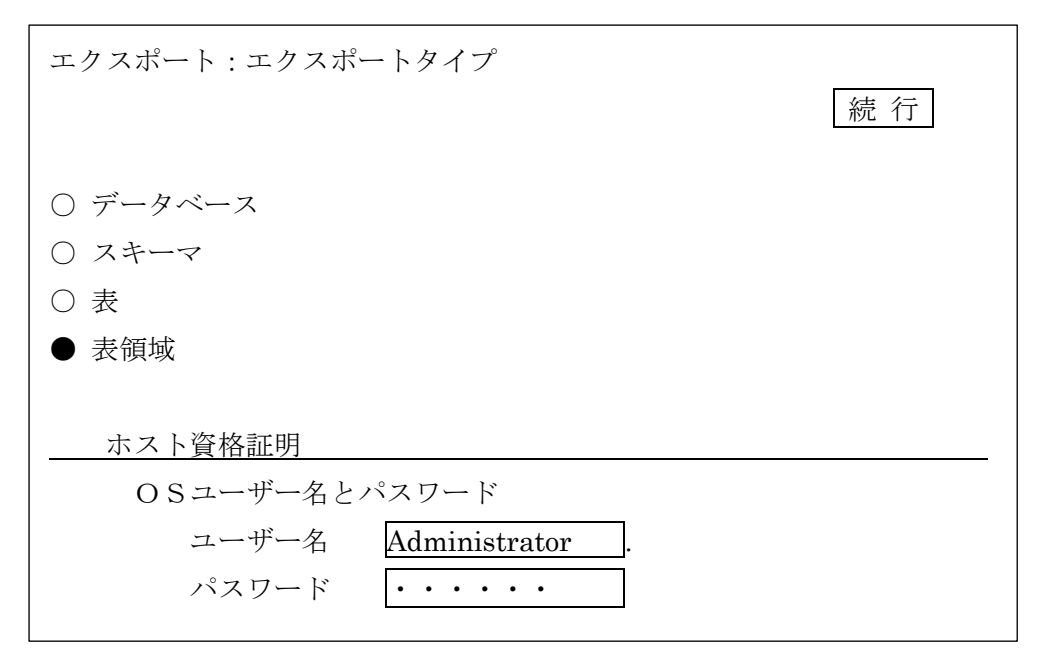

↓

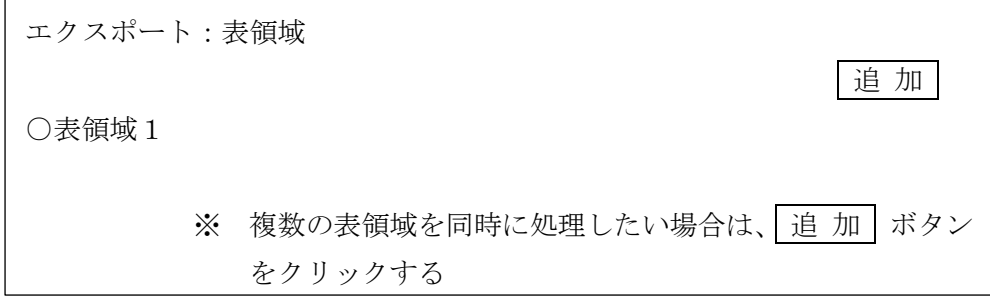